# Arthur Mellows Village College – Access Portal. A quick Student Guide.

# Logging On

You can use the Access Portal on either a PC or a Mac.

To log on, type <u>https://uag.arthurmellows.peterborough.sch.uk</u> in your browser.

If you use a browser other than Microsoft Internet Explorer (IE), you may receive a message asking you to download and install Java. This is not essential and you can click *continue*, although if you complete the install you will not see the message again when you next visit the site.

| Microsoft Forefront Unifie ×                                                                                                    | × |
|----------------------------------------------------------------------------------------------------|---|
| ← → C P https://uag.arthurmellows.peterborough.sch.uk/uniquesig06285951df6adcd60434e14c9f☆                                                                             | ≡ |
| Java(TM) was blocked because it is out of date. Update plug-in Run this time Learn more                                                                                | × |
|                                                                                                    |   |
| Arthur Mellows Village College - Access Portal                                                                                                    |   |
|                                                                                                    |   |
| Site functionality may be limited because of the following:                                                                                                    |   |
| <ul> <li>Your browser does not allow Java applets to run.</li> <li>The Java Runtime Environment (JRE) is not installed on this device, or the installed JRE</li> </ul> |   |
| version is older than version 1.5.<br>To resolve these issues:<br>• Configure the browser settings to allow Java applets to run, and then access this site             |   |
| again.<br>• <u>Download and install</u> JRE 1.5 (or higher).                                                                                                    |   |
| Alternatively, <u>continue</u> to the logon page with limited site functionality.                                                                                      |   |
|                                                                                                    |   |
|                                                                                                    |   |
|                                                                                                    |   |
| © 2010 Microsoft Corporation. All rights reserved. Terms and Conditions.                                                                                               |   |
|                                                                                                    |   |

If you use a Microsoft Internet Explorer (IE) browser, you will be asked to install some client components. This is not essential and you can click *Continue*, although it is better to install them so that you do not receive the message each time you visit the site. To do so, click *Install* to the pop-up message that appears.

| 🔵 🛞 💋 https://uag.arthurmellows.peterborough.sch.uk/uniquesig0628                                            |                                                                                                    | n 🖈 |
|----------------------------------------------------------------------------------------------------|----------------------------------------------------------------------------------------------------|-----|
| e <u>E</u> dit <u>V</u> iew F <u>a</u> vorites <u>I</u> ools <u>H</u> elp                                    |                                                                                                    |     |
|                                                                                                    |                                                                                                    |     |
|                                                                                                    |                                                                                                    |     |
| Arthur Mellows Village (                                                                                     | College - Access Portal                                                                                                    |     |
| A dia Henovis village e                                                                                      | concyc Access Fortai                                                                                                    |     |
|                                                                                                    |                                                                                                    |     |
| Install Forefront UAG client component                                                                       | ts:                                                                                                    |     |
| To install the components:                                                                                   |                                                                                                    |     |
| 1. Right-click the Information Bar.<br>2. Select Install This Add-On for All Use                             | ers, as follows:                                                                                                    |     |
| Hicrosoft Forefront Unif                                                                                     | 💱 🔹 💿 🔹 📾 🔹 gage 🖌 Safety 🖛 Tgols 🕶 🎯 🕶 🦉                                                                                       |     |
|                                                                                                    | wing add-on: 'Microsoft Forefront Unified Access Gateway' from X<br>e website and the add-on and want to install it, click here |     |
|                                                                                                    | Install This Add-on for All Users on This Computer                                                                              |     |
| Application and N                                                                                            | What's the Risk?                                                                                                    |     |
|                                                                                                    | Information Bar Help                                                                                                    |     |
| To install the components, you must have ad<br>if you cannot see the internet Explorer Inform<br>components. | ministrator privileges on this device.<br>allion Bar, enable your browser is to allow download of ActiveX                       |     |
| To skip this installation and continue wi                                                                    | In limited functionality click here: Continue                                                                                   |     |
| © 2010 Microsoft Corporation. All rights reserv                                                              | ved. <u>Terms and Conditions</u> .                                                                                              |     |
|                                                                                                    |                                                                                                    |     |
|                                                                                                    | ft Forefront Unified Access Gateway' from 'Microsoft Corporation'.                                                              | ×   |
| What's the risk?                                                                                             | Instal                                                                                                    |     |

Then follow the onscreen instructions:

| e Edit View Favorites | Tools Hep                                                                 |                                                                 |  |
|-----------------------|---------------------------------------------------------------------------|-----------------------------------------------------------------|--|
|                       | Arthur Mellows Village Colle<br>Downloading Endpoint Component<br>Manager | ege - Access Portal<br>were taken of an install the components. |  |
|                       | © 2010 Microsoft Corporation. All rights reserved. Ter                    | ms and Conditions.                                              |  |
|                       | © 2010 Microsoft Corporation. All rights reserved. Te                     | ms. and Conditions.                                             |  |

To complete the install of the client components, you will need to click **Yes** when prompted with the following message:

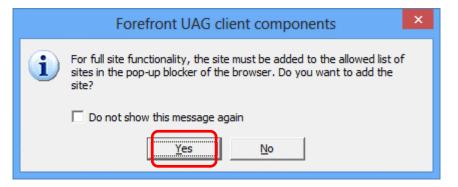

And then click **Trust this Site**, **Always** and then the **Trust** button.

| Security Alert                                                                                     | x |
|----------------------------------------------------------------------------------------------------|---|
| This site is attempting to start an application or retrieve security information from your device: |   |
| https://uag.arthurmellows.peterborough.sch.uk                                                      |   |
| Trust this site:                                                                                   |   |
| <ul> <li>Temporarily, until I disconnect from this site</li> </ul>                                 |   |
| C For a limited period of                                                                          |   |
| Trust Do not trust                                                                                 |   |

Whichever browser you've used you'll be presented with the Log On screen. Use your normal network username and password to log on.

|                                                                                      | - □ ×<br>☆ ★ ☆ |
|--------------------------------------------------------------------------------------|----------------|
| <u>F</u> ile <u>E</u> dit <u>V</u> iew F <u>a</u> vorites <u>T</u> ools <u>H</u> elp |                |
| Arthur Mellows Village College - Access Portal                                       |                |
| Log On User name: Password: Log On Log On                                            |                |
| By logging onto this site you are agreeing to abide by AMVC's Student ICT Policies   | _              |
| © 2010 Microsoft Corporation. All rights reserved. Terms and Conditions.             |                |

## The Home Page

From the Home Page there are a number of applications and links that can be chosen. You can always return to this page by clicking the *home* icon.

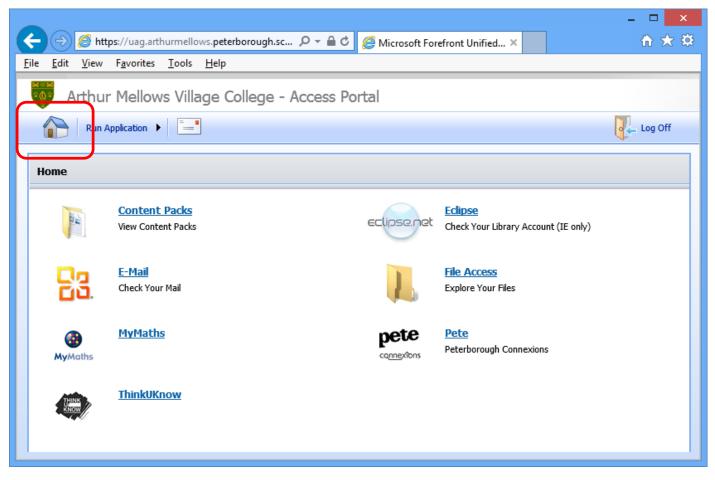

Please note that the link to *Eclipse* will only work if you're using Microsoft Internet Explorer (IE) as your browser. This means that *Eclipse* is not available to non-PC users.

#### **File Access**

File Access allows you to download and upload files to and from the school's system.

It allows access to three areas. Your home folder (z drive), the Student Intranet, and a new area called UploadAreas.

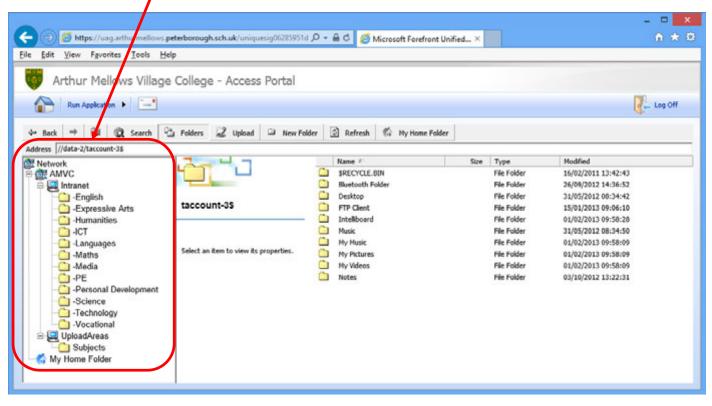

The *UploadAreas* are sorted into subjects, then year, then class. You cannot change or add to any of these folders, but you can upload files into the class folders. In this way you can submit homework.

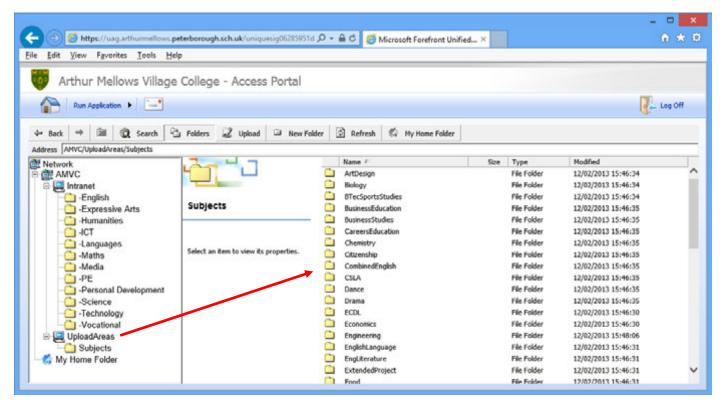

Any work you upload into a class folder will only be accessible to you and your teachers. Other students will not be able to download or delete your files.

To upload a file, browse to the folder you would like to upload the file to, then click the **Upload** button. Click **Browse...** to find the file and then click **Upload Now**. (Note that your username will be appended to the front of the filename. You can remove this if you wish.)

| Signature and a second of the second of the secon |                                                                                                    |                             |                     |                                                                                              | - 🗆 🗙   |
|----------------------------------------------------------------------------------------------------|----------------------------------------------------------------------------------------------------|-----------------------------|---------------------|----------------------------------------------------------------------------------------------|---------|
| Arthur Mellows Village College - Access Portal                                                                                                    | 🗲 🕤 💋 https://uag.arthurmellows.pd                                                                                                    | eterborough.sch.uk/uniquesi | ig06285951df6 🔎 = 🔒 | 🖸 🧭 Microsoft Forefront Unified ×                                                            | n 🖈 🕫   |
| Image: Search in Folder       Upload       New Folder       My Home Folder         Address       AMVCUploadAreas/Subjects/EnglishLanguage/Year/7/#       Upload for:       C:Computer_files.log       Browse         Intranet       Upload       Upload for:       C:Computer_files.log       Browse         Intranet       Upload       File name:       Cuername>_Computer_files.log       Upload flow         Intranet                                                                                                    | <u>File Edit View Favorites Tools Hel</u>                                                                                                    | p                           |                     |                                                                                              |         |
| Image: Second Second                       | 🔯 Arthur Mellows Village                                                                                                    | College - Access F          | Portal              |                                                                                              |         |
| Address       AMVC/UploadAreas/Subjects/EnglishLanguate/Year7/77AELE         Intranet       Upload         - English       Upload         - Expressive Arts       - Goverwrite if the file exists         - Humanities       - Overwrite if the file exists         - Modia       - Science         - PE       - Personal Development         - Science       - Technology         - Vocational       - Vocational         - Upload Areas       - Subjects                                                                                                    | Run Application 🔸 🖃                                                                                                    |                             |                     |                                                                                              | Log Off |
| Network       Local file:       C:\Compute_files.log       Browse         Intranet       Upload       Upload/reas/Subjects/Engle/Language/Year/7/7       Browse         Intranet       Upload       Visemame>_Compute_files.log       X         Intranet       Upload       Visemame>_Compute_files.log       X         Intranet       Upload       Visemame>_Compute_files.log       X         Intranet       Upload       Visemame>_Compute_files.log       X         Intranet       Upload Niow       Visemame>_Compute_files.log       X         Intranet       Name #       Size       Type       Modified         Intranet       Name #       Size       Type       Modified       Intranet         Intranet       Science       Intranet       Size       Type       Modified         Intranet       Visemant       Size       Type       Modified       Intranet         Intranet       Science       Intranet       Size       Type       Modified       Intranet         Intranet       Size       Size       Type       Modified       Intranet       Intranet         Intranet       Size       Size       Size       Type       Intranet       Intranet       Intranet<                                                                                                    | and the second second se |                             | 🕯 New Folder 🔄 🗿    | Refresh 🕼 My Home Folder                                                                     |         |
| Homannes     Homannes     Homannes  | Network C AMVC C C C C C C C C C C C C C C C C C C                                                                                                     |                             | Upload to:          | AMVC/L3.cadAreas/Subjects/EnglishLanguage/Year7/7/<br><usemame>_Computer_files.log</usemame> |         |
| to my none color                                                                                                    | - I-CT<br>- I-Languages<br>- Maths<br>- Media<br>- PE<br>- Personal Development<br>- Science<br>- Technology<br>- Vocational<br>B 2 UploadAreas                                                                                                    | Name *                      |                     |                                                                                              |         |

To download a file, browse to the folder you would like to download the file from, then right-click on it and select *Download*.

|                                                                                                    |                                                                                                    |                                                                     |                                    | - = 🗾                        |
|----------------------------------------------------------------------------------------------------|----------------------------------------------------------------------------------------------------|---------------------------------------------------------------------|------------------------------------|------------------------------|
| -) 🕘 🙆 https://uag.arthurmellows.p                                                                                                    | eterborough.sch.uk/uniquesig06285951d ,O +                                                                                                    | 🔒 🖒 💋 Microsoft Forefront Uni                                       | fied ×                             | n 🛪 🕯                        |
| e <u>E</u> dit ⊻iew Fgvorites <u>T</u> ools <u>H</u> el                                                                                                    | P                                                                                                    |                                                                     |                                    |                              |
| Arthur Mellows Village                                                                                                    | College - Access Portal                                                                                                    |                                                                     |                                    |                              |
| Run Application +                                                                                                    |                                                                                                    |                                                                     |                                    | Log Off                      |
|                                                                                                    |                                                                                                    |                                                                     |                                    | Ge ugon                      |
| 4= Back ⇒ 🖼 🛱 Search 😭                                                                                                    | Folders 🗳 Upload 🏛 New Folder                                                                                                    | 🔄 Refresh 🛛 🕼 Hy Home Folder                                        |                                    |                              |
| Address AMVC/UploadAreas/Subjects/Englishi                                                                                                    | Language/Year7/7ARIEe                                                                                                    |                                                                     |                                    |                              |
| Vetwork                                                                                                    | Mar L m                                                                                                    | Name / Computer files.log                                           | Size Type<br>, 2377. Text Document | Modified 26/02/2013 10:25:28 |
| Intranet     English     Expressive Arts     Humanities     Humanities     Horanities     Horanities     H | 7ARIE®<br>Computer_files.log<br>Text Document<br>Modified: 26/02/2013 10:25:28<br>Created: 26/02/2013 10:25:28<br>Accessed: 26/02/2013 10:25:28<br>Size: 23773 bytes | Open<br>Download<br>Rename<br>Delete<br>Copy<br>Prote<br>Properties |                                    |                              |

### E-Mail

Your email account follows the format: <username>@arthurmellows.net

This is also your *organizational account* to sign in with.

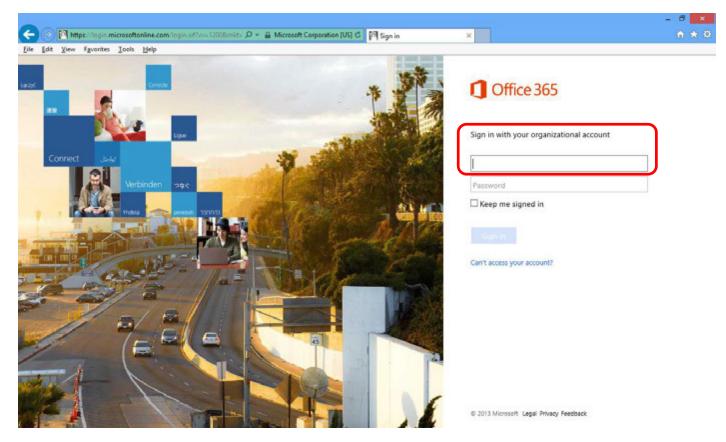

After entering your *organizational account*, you will automatically be redirected to another *sign-in* page.

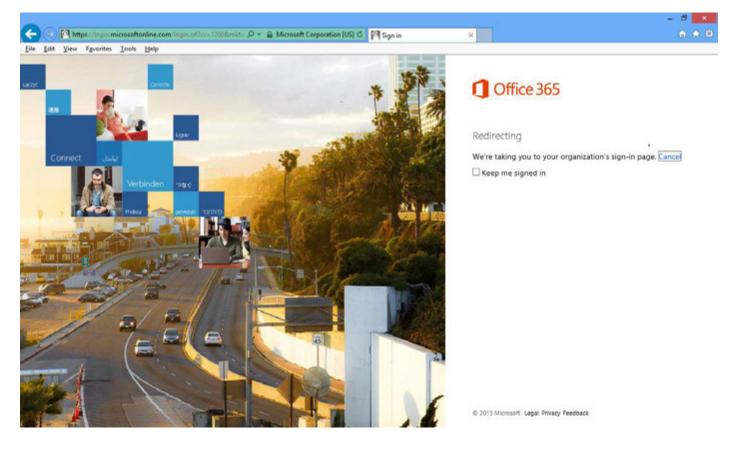

At the next sign-in page, enter your normal network username and password and click Sign In. (This is the same username and password you used to log into the AMVC Access Portal.)

|                  |              |              |          |             |                                                                      | - 🗇 🗙         |
|------------------|--------------|--------------|----------|-------------|----------------------------------------------------------------------|---------------|
| $\leftarrow$     | ) 🥖 http     | s://adfs.art | hurmello | ws.peterbor | augh.sch.uk/adfs/1s/?cbcxt=&vv=&username=taccc 🔎 🖌 🔒 🖒 🏉 Sign In 🛛 🗙 | <b>☆</b> ★ \$ |
| <u>File E</u> di |              |              |          |             |                                                                      |               |
| <u>The Ea</u>    | <u>v</u> iew | 1 gvontes    | 10013    | Пер         |                                                                      |               |
|                  |              |              |          |             | Sign In                                                              |               |
|                  |              |              |          |             | olgh in                                                              |               |
|                  |              |              |          |             | a dfa a shkuusaa dhuusaa shasha a suusha a buuh                      |               |
|                  |              |              |          |             | adfs.arthurmellows.peterborough.sch.uk                               |               |
|                  |              |              |          |             | Type your user name and password.                                    |               |
|                  |              |              |          |             | Type your user nume and password.                                    |               |
|                  |              |              |          |             | User name: Example: Domain\username                                  |               |
|                  |              |              |          |             | Password:                                                            |               |
|                  |              |              |          |             |                                                                      |               |
|                  |              |              |          |             | Sign In                                                              |               |
|                  |              |              |          |             |                                                                      |               |
|                  |              |              |          |             |                                                                      |               |
|                  |              |              |          |             |                                                                      |               |
|                  |              |              |          |             |                                                                      |               |
|                  |              |              |          |             |                                                                      |               |
|                  |              |              |          |             |                                                                      |               |
|                  |              |              |          |             |                                                                      |               |
|                  |              |              |          |             |                                                                      |               |
|                  |              |              |          |             |                                                                      |               |
|                  |              |              |          |             |                                                                      |               |
|                  |              |              |          |             |                                                                      |               |
|                  |              |              |          |             |                                                                      |               |
|                  |              |              |          |             |                                                                      |               |
|                  |              |              |          |             |                                                                      |               |
|                  |              |              |          |             |                                                                      |               |
|                  |              |              |          |             |                                                                      |               |
|                  |              |              |          |             |                                                                      |               |
|                  |              |              |          |             |                                                                      |               |
|                  |              |              |          |             |                                                                      |               |

#### You will be logged into your email account.

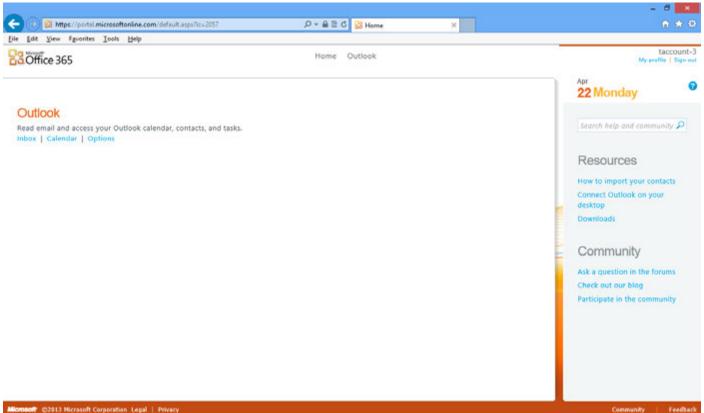